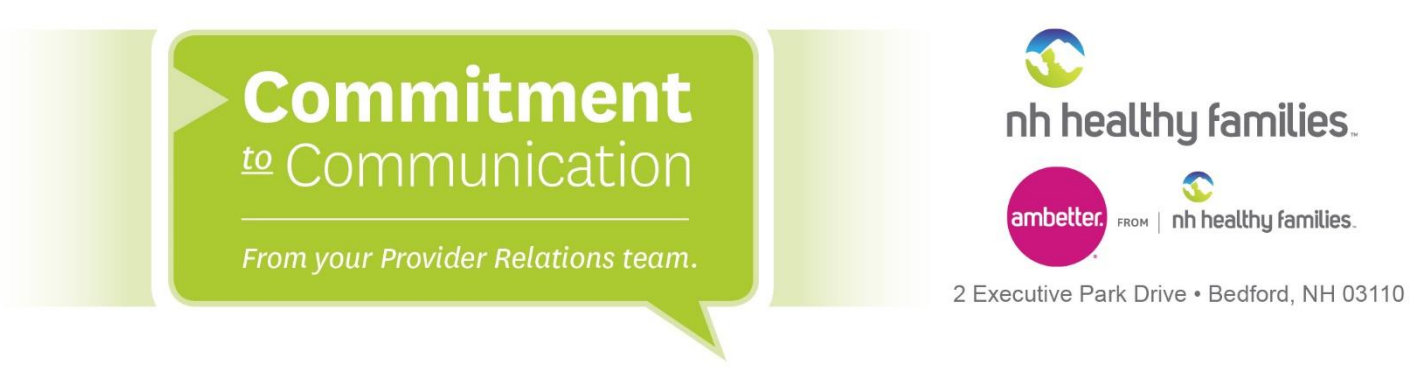

## **Provider Portal Claim Submittals with EOB Billing Tip Sheet**

Please utilize the following instructions when using our secure provider portal to submit secondary and tertiary claims with an EOB.

## **Table A:**

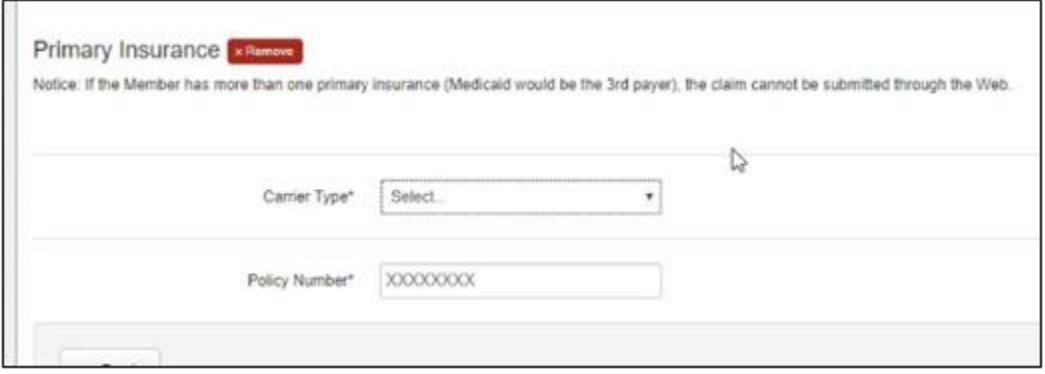

## **Table B:**

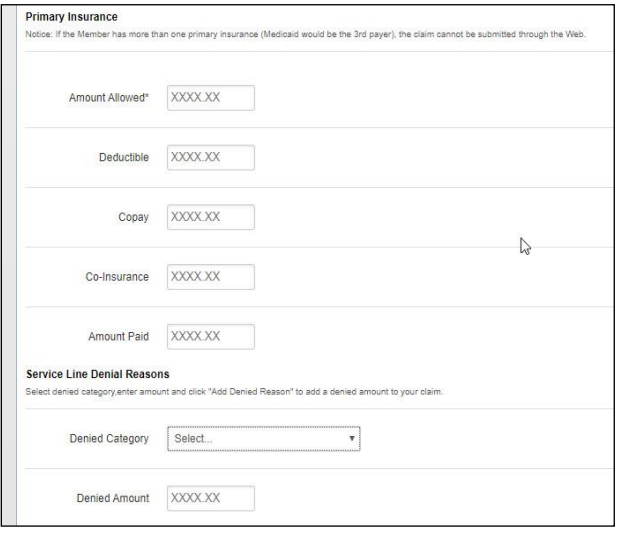

Steps to review when making secure portal claim submissions with secondary or tertiary claims:

1. Select "Add Coordination of Benefits".

2. As illustrated in Table A, enter the Carrier Type and Policy Number of the primary insurance carrier.

3. Press "Next". You will be taken to the next screen for the individual service line information. 4. Enter the primary insurance information dollar amount illustrated in Table B.

**1-866-769-3085** (NH Healthy Families) 1-844-265-1278 (Ambetter) TDD/TTY: 1-855-742-0123

NHhealthyfamilies.com ambetter.nhhealthyfamilies.com